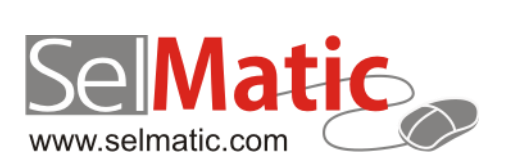

# SelMatic ERP Бележки към релийз 2015.8

*В този документ са описани най-новите функционалности и изменения в SelMatic ERP. Ще откриете и информация какво ново се очаква в следващите версии.*

> **Цветелина Лалова Селматик ЕООД 20.08.2015**

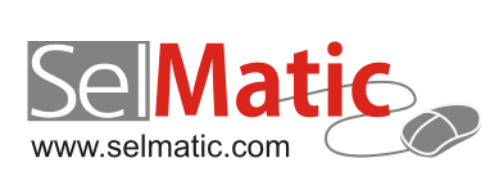

## <span id="page-1-0"></span>Съдържание

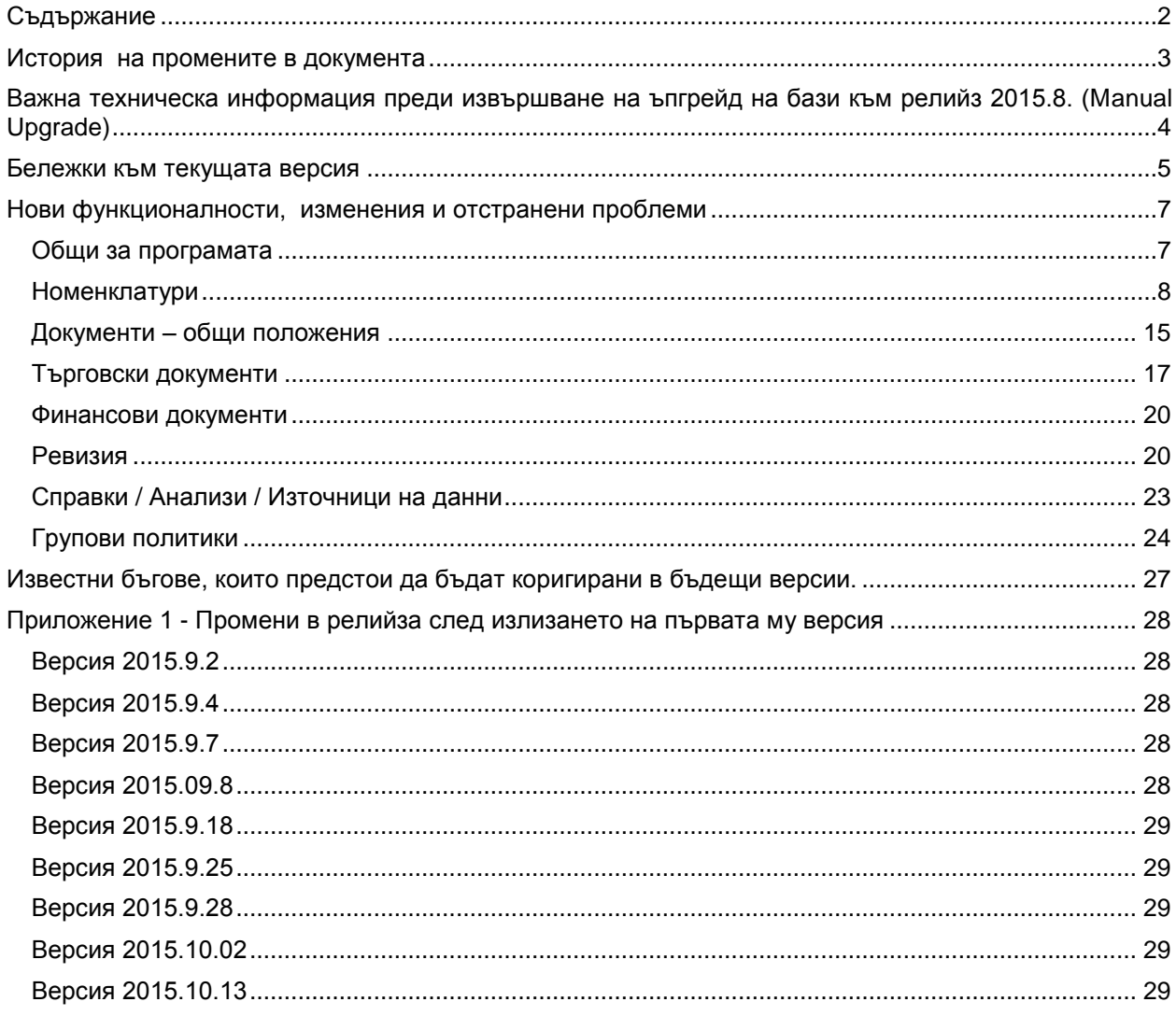

## <span id="page-2-0"></span>**История на промените в документа**

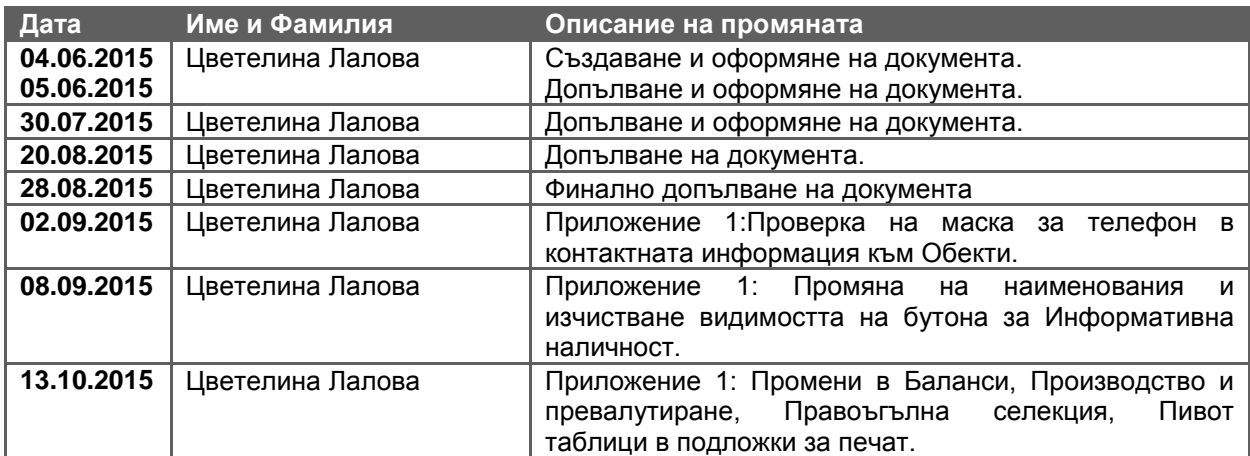

## <span id="page-3-0"></span>**Важна техническа информация преди извършване на ъпгрейд на бази към релийз 2015.8. (Мanual Upgrade)**

ВАЖНО: Поради смяна начина на работа на надстройките в релийз 2015.1 при ъпгрейд на бази към релийз 2015.8 с версия преди 2015.1, в които са използвани надстройки трябва след ъпгрейда но ПРЕДИ започване на работа да се изпълни ръчно скрипта Migrate From Promotion To Addon.sql, намиращ се в референтната база за ъпгрейд.

#### **0-1108. Промяна във връзка със създаване на новите настройки, относно начисляването на Бонус точки.**

Промяната в логиката на начисляване на бонус точки и реализацията им като отделна надстройка налагат предварителни проверки преди ъпгрейд на бази.

1. Важно е да знаете, че в ТД стойността на бонус точките се прехвърля в полето "Бонус точки за Получател".

Ако използвате бонус точки за контрагент различен от Получателя (Източник или Посредник), проверете и изпълнете приложения към задачата скрипт след като бъде ъпгрейдната централната база.

СКРИПТА ДА НЕ СЕ ИЗПЪЛНЯВА ПРИ ВЕЧЕ РАБОТЕЩИ БОНУС ТОЧКИ (относно Получател), ЗАЩОТО ПРОМЕНЯ ДАННИТЕ!!!

При промоции чрез "Ценови модел 1", Бонус точките ще се попълват само в полето Бонус точки за Получателя! Т.е. ако използвате друг модел, моля спрете използването на тези промоции!

2. Ако до момента сте използвали начисляване на бонус точки и имате настроена синхронизация, ПРЕДИ ъпгрейд всички ком модули трябва да се синхронизират и да няма неизпълнен синхронизационен лог.

Тъй като полето за бонус точки участва и в източници на данни, то с приложения SQL код проверете наличните в съответната база (може и след ъпгрейд, НО преди започване на работа).

select a.ID, a.DATASOURCE\_NAME\$1 from sys\$action\_ds a where a.DATASOURCE\_SOURCE containing 'BONUS\_POINTS'

Като резултат той връща източниците, които трябва да се прегледат и коригират. Промяната е следната: полето 'BONUS\_POINTS' се заменя с 'BONUS\_POINTS\_TARGET'.

В clean базата са налице 6 източника на данни, в които посоченото поле е заменено с актуалното.

#### **0-1087. Промяна в Папките – наличие на хедърна папка и премахване на уникалността по Код.**

Променена е логиката при Папките като е премахната уникалността по Код и е добавено понятието хедърна папка. Ъпгрейда маркира като хедърни папките от 1-во ниво и родителските папки в балансите.

Всяка папка, която не е хедърна задължително има Код от вида <родителски код>Х. – например  $.1.1.X.$ ".

ВАЖНО: АКО ЖЕЛАЕТЕ ДА МАРКИРАТЕ И ДРУГИ ПАПКИ КАТО ХЕДЪРНИ СЛЕД ЪПГРЕЙД НА БАЗАТА ТРЯБВА ДА УКАЖЕТЕ КОИ ДА СА ТЕ (прави се през IBExpert).

## <span id="page-4-0"></span>**Бележки към текущата версия**

#### **0-245. Изчистване логиката на пресмятане на бонус точките.**

Направена е корекция в логиката на пресмятане на бонус точките, относно заложения срок на годност в Конфигурация на програмата.

#### **0-940. Проектирана е защита на централни бази от НЕсинхронизиране.**

Стандартно, за да бъде синхронизиран даден документ с друг ком модул, различен от този, в който е създаден, трябва в конфигурацията на общите обекти за синхронизиране, да е настроена поне една от двойките обект/контрагент за източник/посредник/получател от документа да съвпада с настройката на синхронизацията.

Когато се работи с много обекти, включително клиентски и т.н., поддържането на тази конфигурация е много трудно. В резултат, може да се окаже, че централната база не съдържа всичко, което се съдържа по ком модулите и това би могло да е предпоставка за загуба на данни. До момента в таблицата за настройки кой ком модул от кои обекти се интересува беше задължително да се задават собственик и обект. Т.е. ако трябва ком модул да се интересува от всички собственици/обекти, то в тази таблица е необходимо да се въведат много редове.

С цел оптимизиране начина на работа е направено така, че въвеждането на Собственик и Обект вече да НЕ е задължително. В този случай се приема, че ком модула се интересува от всички собственици и техните обекти. За да може те да се синхронизират в таблицата за настройки на ком модулите е достатъчно да се въведе един ред за ком модула, без да се задава собственик и обект.

Възможно е да попълните и само Собственик, тогава пак ще се имат предвид всички обекти на собственика. При наличие на съществуващи записи, ако се създават нови обекти, към съществуващите редове в таблицата за настройки на ком модулите се добавя един ред с посочен ком модула и той вече ще се интересува и от новите обекти.

#### **0-1004. Възможност за лесна настройка на генератор за еднократни (OTP) пароли за главното меню.**

Улеснено е конфигурирането на приложението за мобилно устройство за генериране на оторизационни кодове. За целта, в номенклатурата на Менютата е добавен бутон "Настройка на OTP парола". Бутонът става активен, когато в Редактора на менютата елемент от главното меню е защитен с еднократна парола, т.е. има въведен параметър "Secret=произволен ключ" (при липса на такъв бутона е неактивен).

#### **0-1087. Промяна в Папките – наличие на хедърна папка и премахване уникалността по Код.**

Променена е логиката при Папките като е премахната уникалността по Код и е добавено понятието хедърна папка. Ъпгрейда маркира като хедърни папките от 1-во ниво и родителските папки в балансите.

ВАЖНО: Ако желаете да маркирате и други папки като хедърни, СЛЕД ъпгрейд на базата трябва да укажете кои да са те (прави се през IBExpert).

Има няколко причини да бъде променена логиката при папките.Тъй като те са дървовидни съответно всеки нов елемент получава Код и при добавяне на нова папка се обхождат всички папки. Намирането на последния номер обаче отнема доста време при наличие на голям обем папки. Особено неприятно е при приключване на документ да се чака да се създадат папките.

Друга основна причина е ситуацията, когато в една база данни работят много потребители и при приключване едновременно на няколко документа се създава предпоставка различните папки да получат един и същ номер. Това ще породи грешки от вида "…violation of PRIMARY KEY…." и документите няма да могат да бъдат приключени.

Така също папките са общи и се синхронизират по всички ком модули и практически е възможно документи от различни ком модули да влезнат в една и съща папка и да получат един и същ номер, след което при синхронизация с централата да възникне грешка.

Именно, за да се избегнат подобни проблеми е направено така, че когато се добавя елемент към папките, който не е хедърен, той да не получава уникален код, като по този начин се избягва обхождане на записите за намиране на последния.

Всяка папка, която не е хедърна задължително има Код от вида <родителски код>Х. – например "1.1.Х.". Така родителската папка се знае, без да е необходимо кода да е уникален.

ВАЖНО: Липсата на уникалност трябва да се има предвид, ако трябва да се прилага автоматично създаване на подпапки чрез скриптове. Трябва да се съобрази съответният скрипт да не разчита на уникалността на кодовете на папките, за да няма проблем при създаването на подпапки.

#### **0-1155. Проверка настройките на синхронизация.**

При свързване към базата данни на ЕРП системата се извършва проверка в ехе-то, дали има създадени връзки за осъществяване на синхронизация, съответно и синхронизационни тригери. При липса на такива тригери свързването към базата данни не е разрешено. Тази ситуация налага намеса на отдел Поддръжка.

## <span id="page-6-0"></span>**Нови функционалности, изменения и отстранени проблеми**

## <span id="page-6-1"></span>**Общи за програмата**

#### **Нови възможности**

#### **0-979. Бутон "Печат" в контекстното меню на формите.**

За оптимизиране работата на потребителите при печат на множество документи и/или справки, за да не се налага да преминават през няколко стъпки (допълнителни прозорци и кликове) докато стартират разпечатването им, в контекстното меню на формите се добавя бърз бутон "Печат". Бутон "Печат". Бутон "Печат". Бутон "Печат". Бутон "Печат". Бутон "Печат".

При избор на бутона се подава команда Печат на подразбиращата се подложка и директно се показва формата за избор на принтер (Освен, ако в подложката не е избрано тази форма да е невидима и да е зададен подразбиращ се принтер – тогава директно се печата подложката).

Ако за текущия документ няма зададена подразбираща се подложка излиза съответното информативно съобщение за това.

В долната част на бутона ( със стрелкичка за избор) се отворя меню за избор на подложка (подобно на бутон "Преглед печат") – при избор на подложка се подава команда Печат и директно се показва формата за избор на принтер.

#### 0-980. Създаване на отделни бутони с команда "Печат" за всяка подложка.

При разпечатването на множество документи би било удобно, ако към даден документ има повече от един вид подложка, да има отделни бутони за всяка една и по този начин лесно и бързо да се печата избраното от потребителя.

Добавена е възможност за всяка подложка, принадлежаща към определен документ или справка да може да се генерира отделен бутон Печат в контекстното меню (рибона). Бутоните за печат се генерират автоматично и са скрити по подразбиране.

При избор на бутона с името на съответната подложка се подава директно команда Печат и се отворя формата за избор на принтер (Освен, ако в подложката не е избрано тази форма да е невидима и да е зададен подразбиращ се принтер – тогава директно се печата подложката).

Видимостта на съответния бутон е съобразена с достъпа до подложките за печат на съответния потребител.

#### 0-981. Създаване на отделни бутони с команда "Преглед Печат" за всяка подложка.

Аналогично на реализацията на бутон "Печат" за всяка съществуваща подложка към документ или справка е добавена възможност да се генерират и отделни бутони "Преглед Печат". Те също се генерират автоматично и са скрити по подразбиране.

При избор на бутон с името на съответната подложка се подава директно команда "Преглед Печат" и се отворя подложката на екран.

Видимостта на бутоните за Преглед печат също е съобразена с достъпа до подложките за печат на съответния потребител.

#### **Изменения**

#### **[0-783.](https://selmatic.atlassian.net/browse/SMERP-783) Възможност за запомняне в изгледа броя на главните бутони (от първо ниво), които се виждат в главното меню.**

Вече може да запомняте в изгледа на главното меню колко главни бутона да се виждат в него, в зависимост от вашите предпочитания.

#### **[0-798.](https://selmatic.atlassian.net/browse/SMERP-798) Възможност да се редактира височината на редовете в търговския документ и в справките.**

За удобство на потребителите, за да се виждат по-добре редовете в документ (или справка), особено ако се работи в touch режим, се дава възможност да се редактира свободно височината на реда. Това е полезно и при ситуации, когато позициите са с изображения и трябва да се визуализират по-добре.

#### **0-972. Кодовете за отстъпки при двустъпкова оторизация независими от часовата зона.**

Даването на отстъпки чрез двустъпкова оторизация вече е независимо от часовата зона. До момента оторизационния код от Google удостоверителя беше валиден за нашата часова зона при зимно часово време и след преминаване към лятното часово време се различаваше от кода в програмата.

#### **0-1077. Потребителските полета са подредени по азбучен ред в съответните групи.**

За удобство на потребителя навсякъде в програмата всички Потребителски полета са подредени по азбучен ред (1, 10, 2, 3 и т.н.). Подредбата е съобразена за всяка група полета – Числа, Дробни числа, Дата и Час, Текст.

#### **0-1088. Сортиране на кратките имена в главното меню.**

Оптимизирано е търсенето по Кратко име в главното меню, като сортирането е по азбучен ред.

**Отстранен проблем**

#### **0-1052. Промяна в достъпа до подложка в документ, записана в базата.**

Направена е промяна, така че при запис на нова подложка в базата, независимо откъде идва, тя да става достъпна в текущия тип документ. При запомняне на подложка, даже и при премахнати отметки за валидност същата се добавя автоматично за текущия тип документ.

#### **0-1137. При печат в PDF от подложка инициализиране името на файла.**

Реализирана е възможност при запис на подложка в PDF името на файла и папката, в която се записва да се взимат от настройките на редактора на подложки.

- 1. Името на файлът се взима от Report.PrinterSetup.DocumentName.
- 2. Папката се взима от TEXTFILE.

#### **0-1138. Коректно запомняне на подложка в базата.**

При запомняне на подложка в базата е избегната грешка от вида "Malformed string".

#### <span id="page-7-0"></span>**Номенклатури**

**Нови възможности**

#### **0-789. Защита от отрицателна наличност в каса.**

С цел да не се допуска отрицателна наличност по касите и да се ограничат възможни злоупотреби и грешки от потребителите е добавена възможност за проверка на наличността на касите.

В таб "Каси и сметки", в номенклатурата на Контрагентите, към касите е създадена опция за проверка на "Отрицателна наличност". Възможните стойности са: Не проверявай, Предупреждавай, Забранявай. При наличие на проверка излизат съответните предупредителни или забранителни съобщения.

В случаи на постъпване на пари в касата, увеличаващи наличността й, проверка за отрицателна наличност не се прави.

Направена е промяна и във формата за просто плащане, като е изменен текста на бутона за Цялата сума: "В" - Всичко, "О" - Остатък.

ВАЖНО: За отрицателно се смята число <-0.01 (т.е. -0.005 НЕ Е отрицателно число).

#### **0-1055. В Минимални/максимални количества добавяне на Цвят и Размер за позиция.**

Стандартно програмата Ви дава възможност да задавате минимални, препоръчителни и максимални количества за позициите на ниво обект на контрагента. За да бъде максимално точна информацията е редно за позициите с цвят и размер, изискванията за минимални/максимални количества да са съобразени и с тях.

За целта в номенклатура Позиции в таб "Минимални/максимални количества" са добавени колони за Цвят и Размер, Специфичен цвят и Специфичен размер. Таблицата има толкова редове, колкото комбинации може да се изпълнят между Класификация на обекта, Цвета и Размера.

Аналогично колони за Цвят и Размер, Специфичен цвят и Специфичен размер са добавени и в "Протокола за промяна на минимални количества".

Имплементацията на цветовете и размерите е съобразена с проверките за задължителни полета, смяна на групи цветове и размери, стари и нови количества.

#### 0-1066. Надстройка "Ценови модел 2".

Създаването на надстройка "Ценови модел 2" е в отговор на потребността да се улесни задаването на промоции подобни на "Ценови модел 1" с възможност да се дефинират за произволен брой обекти или контрагенти, а също така за условия на промоцията да се използват различни полета от характеристиките на Контрагентите и Позициите, съобразени с бързо променящата се бизнес среда.

Може да добавяте произволно описващи се условия както за документа, така и за детайлите в него. Така, ако документът отговаря на необходимите условия за обект и клиент например, може на по-ниско детайлно ниво да укажете, че давате различна отстъпка. За целта в една таблица са възможните отстъпки (ТО%, ТО Стойност и Цена), а за всеки ред от нея, има свързана друга детайлна таблица, с възможност за избор при какви условия да се прилага всяка една отстъпка.

Типовете действия са "Постави резултат без проверка", "Постави резултат, ако е по-голям от реда", "Постави резултат, ако е по-малък от реда". Според това, коя отстъпка е попълнена ТО%, ТО стойност или Цена (с валута и/или ценова листа), тези проверки се отнасят за нея.

Когато за типовете отстъпки не са посочени условия за детайлите те важат при всички случаи и се изпълняват винаги.

Полето за Валута се взима само когато има посочена Цена. При вариантите ТО% и ТО ст-ст валутата не влияе.

От своя страна Ценовата листа се използва само в комбинация с Цена (и Вал.). Докато в Цен.модел 1, Ценовата листа играе роля на филтър, т.е. проверка за изпълнено условие, то в Ценови модел 2 тя е по-скоро флаг, че е изпълнена промоция. При наличие на Ценова листа и прилагане на промоция тя просто се попълва в полетата за Ценова листа в документа, без значение от къде идва цената за позицията.

### 0-1108. Надстройка "Бонус точки".

В практиката много фирми правят промоции и задават бонусни условия, на база на които за клиентите се натрупват бонус точки и така те имат стимул да пазаруват отново и да се превърнат в лоялни клиенти. От там нататък клиента може да бъде стимулиран да пазарува конкретни артикули, на база техните характеристики включително Групи, Марки, Основен доставчик и т.н.

От друга страна, освен клиентите може да се стимулират и самите търговци да продават повече определени стоки, на съответните клиенти. Т.е. за служителите също би могло да се натрупват бонус точки.

Така за един и същи артикул може да се натрупват точки, както за Клиента, така и за Служителя. Допълнително би могло да се определя върху коя стойност с ДДС или без ДДС да се начисляват точките, как да бъдат закръглени и т.н.

В съществуващия "Ценови модел 1" може да се задават различните контрагенти, но търговския документ има само едно поле за бонус точки.

За да може да се реализират посочените по-горе възможности е създадена индивидуална надстройка "Бонус точки", различна от "Ценови модел 1".

Надстройката има стандартна заглавна част - име, валидност, подредба и т.н. и възможност за задаване на условия относно заглавната и детайлната част (аналогични на Ценови модел 2).

Самите детайли относно типовете закръгляне на бонус точките се записват отделно за Източник, Посредник и Получател ("Брой бонус точка за 1-ца валута"). Подредбата определя приоритета на изпълнение.

За всеки тип контрагент се посочва коефициента, с който да се умножи сумата на реда (с ДДС/без ДДС според Конфигурация на програмата), за да се получи количеството бонус точки, които да се начислят на съответния контрагент.

Забележка: Възможно е на един ред, да се попълнят различен брой точки, едновременно за Източник, Посредник и Получател. Така например може да се настрои при еднакви условия, клиента да получава 2 точки за 1 лев, а служителят 1 точка за лев.

Типовете закръгления за бонус точките, които може да се прилагат са:

- Не се закръгля точките на реда, се записват като дробно число, без закръгление
- Математическо закръгляне пример: 1.49лв.=1лв, 1.50лв.=2лв.
- Закръгляне винаги нагоре пример: 1.1лв.=2лв, 1.50лв.=2лв., 1.99лв.=2лв.
- Закръгляне винаги надолу пример: 1.40лв.=1лв, 1.50лв.=1лв., 1.99лв.=1лв.

Промяната в начисляването на бонус точки налага и промяна в търговските документи и техните настройки. В детайла на документа са добавени 3 полета: "Бонус точки за Източник", "Бонус точки за Посредник" и "Бонус точки за Получател". Стойността на бонус точките от полето до момента се прехвърля в полето "Бонус точки за Получател".

В "Настройки на ТД / Цени / Бонус точки" полето "Използване на бонус точки" се преименува на "При Използване вземай бонус точките от: ". Самото поле за избор остава без промяна. По подразбиране е избрано "Използват се за Получателя".

В същия раздел е добавена още една секция "Натрупаните бонус точки са предназначени за:". В нея има три полета за "Източник", "Посредник" и "Получател". Mоже да избирате между "Контрагента" или "Служителя". По подразбиране за Източника и Посредника е "Не се използва", а за Получателя - "Контрагента". Целта на тази настройка е да определи за кой да се натрупват записаните в ТД точки.

При приключване на търговския документ, записаните точки по редовете, съответно за Източник/Посредник/Получател, се сумират. Логиката на закръгление (математическо) се прилага върху бонус точките, след като бъдат пресметнати.

В ТД е добавена и колона "Използван бонус за реда", в която се записва, каква част от приспаднатата за бонус точки сума, се пада на този ред. Същото поле би могло да се използва например и в комбинация с Подаръчни ваучери. Към момента колоната не е видима, като схемата на попълването й престои да бъде реализирана в следващи версии на програмата.

#### Промяна в "Ценови модел 1" във връзка със създаването на Надстройка "Бонус точки".

Тъй като начисляването на бонус точки до сега се извършваше чрез "Ценови модел 1" то може да продължите да го използвате с тази разлика, че бонус точки ще се вписват (начисляват) само в "Бонус точки за Получателя".

До момента при използването на бонус точките не се попълваше Идентификатор на промоцията. С промените и наличието на отделна настройка за това, вече ще се попълва и тази информация.

#### 11-21. Надстройка "Получаване на ваучер".

В практиката много фирмени политики позволяват даване на безплатен ваучер на клиент при генериране на определен оборот. Съответно при различно ниво на оборота клиента получава ваучер на различна стойност.

На базата на тази надстройка се изписва точния ваучер при предварително зададени условия, за да може да бъде разпечатан и на клиента.

Ст-та на ваучера (положителна) се вписва в колона "Стойност с ДДС" на реда в търговския документ. Ако в документа има добавен ваучер от предишно изпълнение на промоция, то първо се изтрива реда с него и след това се добавя новият.

В заглавната част на конфигурацията на надстройката има възможност за избор на автоматично генериране на "Серийни номера", както и да се избере "Срок на годност".

Серийният номер, който се генерира е 20 позиционен, като първите 5 символа са за номер на позицията ваучер, следващите 12 са за номера на детайла на реда в документа с ваучера, а последните 3 са за количеството от реда с ваучера (по подразбиране е 1).

Ако не впишете Срок на годност (срока на годност е NULL), той ще се изчисли на база Срок на годност- Брой и Мярка (вписани в номенклатурата на позицията ваучер), като полето "Дата на производство" приема датата на документа.

ВАЖНО: Ако няма въведени подразбиращи се стойности за "Брой" и "Мярка" на "Срока на годност", а самият "Срок на годност" е задължително поле, то той няма да се сметне, което ще доведе до грешка в програмата при прилагането на промоцията. Това би могло да доведе до неизпълнението и на следващи промоции.

#### **11-23. Надстройка "Стъпково нарастващ процентен бонус".**

Тази промоция е вариация на съществуващата "Стъпково нарастващ бонус".

С цел мотивиране на клиенти да пазаруват за по-висока сума, се предлага определен фиксиран процент отстъпка, който се получава като бонус отстъпка от общата сума на документа (или част от сумата - определя се в зависимост от определени условия), при надвишаване на определен оборот от конкретна продажба.

Стъпките са няколко, като на всяка по-горна стъпка, процента расте. При преценката колко бонус се полага, се взема предвид оборота само от артикули, които не са намалени по друг повод. Полето за изчисление на оборота може да бъде стойността с ДДС преди или след ТО.

За разлика от Стъпково нарастващия бонус, при този тип настройка липсва служебна позиция, която дава отстъпката. В таб Отстъпки при оборот вместо сума се вписва процента отстъпка. Съответно при активиране на промоцията спрямо категорията, в която попада този процент се попълва за редовете от търговския документ, които отговарят на условията на промоцията. Как точно се прилага процента зависи от настройката на промоцията (дали се замества текущия ТО% или се натрупва).

ЗАБЕЛЕЖКА: При Заместване на ТО%, когато имаме стойност на реда 0,00, остъпката която се дава като стойност е същата като преди прилагането, т.е. винаги е 0,00 и тогава самия процент отстъпка изобщо не се вписва в реда (основното правило при заместване на ТО% е сравняване на стойността на отстъпката преди и след промоцията, като остава по-голямата и ако е тази от промоцията едва тогава се залага процента).

#### **11-24. Надстройка "Отстъпки за Количество – процент".**

Този тип надстройка не се влияе от оборота като стойност, а като количество от определени позиции. При нея се предлага определен фиксиран процент ТО, който се получава като бонус отстъпка от стойността на реда за позицията, при надвишаване на определен брой продадено количество от даден артикул.

Стъпките може да са няколко, като на всяка по-горна стъпка, процента расте.Общото количество по позиции се формира като се сумира колона "Кол.1" от документа за всички позиции, които отговарят на условията, зададени в промоцията. Аналогично отстъпки се дават само на позициите, които отговарят на условията на промоцията, а не на всеки ред от документа.

Може да добавяте произволно описващи се условия за документа и детайлите в него. Начините за попълване на ТО% са: "Замества ТО% на реда", "Прибавя се към ТО% на реда" или се "Добавя към ТО%, изчислено спрямо Стойност след ТО".

Правилото при "Заместване на ТО%" е сравняване на стойността на отстъпката преди и след промоцията, като остава по-голямата и ако е тази от промоцията едва тогава се прилага процента. Когато има отрицателни количества логиката се променя, така че при сравняване на остъпката преди и след промоцията се гледа коя е по-малката и тя остава в документа.

#### **11-25. Надстройка "Отстъпки за Количество".**

Надстройката "Отстъпки за Количество" дава отстъпка като стойност на документа, в зависимост от количеството на определени позиции. Относно останалите настройки е аналогична на "Стъпково нарастващия бонус".

Фиксираната отстъпка се получава при надвишаване на определен брой продадено количество от даден артикул. Общото количество по позициите се формира от сумирането на колона "Кол. 1" от документа за всички позиции, които отговарят на условията, зададени в промоцията.

Самата отстъпка може да се изпише като се добави ред със специален артикул или да се разпредели пропорционално върху редовете ("Замести ТО% от реда" (само ако новата ТО% е поголяма от текущата за позицията); "Прибави към ТО% от реда"; "Добави към ТО%, изчислено спрямо Ст-ст след ТО" (по формула)).

#### **Изменения**

**0-62. Възможност за лесен избор на полета в Аналитични признаци.**

За да се улесни описанието на това кои полета от документ или номенклатури да се използват при експорт на аналитични признаци към счетоводна програма се определя общ стандарт за описание.

За целта се използват имената на полетата в базата (наречени "Код") с подходящи разделители (оградени в { и }). Когато се срещне име на поле, заградено в { } скрипта стандартно го "парсва" (обръща в стойност).

За по-лесното избиране на полетата, в номенклатура "Аналитични признаци" е добавен бутон "Избор на поле". Чрез него се отваря нова форма с таблично представена информация за Група (Контрагент, Документ, Сума), Код (име на поле) и Описание на полето.

Бутона става активен, само при позициониране в колона "Описание на аналитичните признаци".

#### **0-957. Забрана за премахване на позиция от рецепта, ако тя е подразбираща се за позицията.**

Заложена е забрана за премахването на позиция от рецепта, ако тази рецепта е подразбираща се за позицията. Изисква се първо да се премахне или смени подразбиращата се рецепта и едва след това позицията може да бъде изтрита от тази рецепта.

#### **[0-978.](https://selmatic.atlassian.net/browse/SMERP-978) Промяна на проверката за допустима стойност на маржа в Преоценка.**

Променена е проверката за допустима стойност на маржа в Преоценка, така че при ръчно вписване на маржа да не може да се запише 100%. Това ограничение не важи, когато маржа се попълва вследствие на пресмятане на цените (на база надценки /отстъпки).

#### **[0-993.](https://selmatic.atlassian.net/browse/SMERP-993) В номенклатура Позиции предупреждение при смяна на типа към проследяване по сериен/партиден номер с наличности.**

При редакция на позиция, при смяна на типа към проследяване по сериен / партиден номер с НАЛИЧНОСТИ би възникнал проблем с изписването на текущата наличност, въведена до момента. Необходимо е преди смяната на типа да се занули наличността на позицията.

За да се избегнат грешки и за да е информиран потребителят относно тази ситуация, системата извежда предупредително съобщение за това.

#### **0-996. Надстройка "Стъпково нарастващ бонус" вече с произволно описващи се условия.**

Тъй като практиката изисква да може да се правят промоции за определени обекти, контрагенти или групи контрагенти, е необходимо те да могат да се ограничават и по тези показатели.

За целта, надстройката "Стъпково нарастващ бонус" е променена, така че да може да се задават произволни условия за документа и за детайлите в него, в зависимост от това какъв е желания резултат.

#### **0-1007. В Преоценка е добавена Информация за документа.**

В Преоценка вече има полета, които дават информация за документа - Създаден от/на, Последно редактиран от/на, Експортиран на, Външен идентификатор.

#### **0-1019. Информативни съобщения в Преоценка при липса на валутен курс.**

В Преоценка при вписване на позиция или при "Групова смяна на цена", ако липсва валутен курс за някой от редовете излиза информативно съобщение. До момента полето за цена оставаше празно и това поведение не отговаряше на очакванията на потребителя.

#### **0-1025. Възможност за анулиране на Преоценка.**

Реализирана е възможност за анулиране на Преоценка. При този тип действие се прави проверка, дали има друга преоценка (преоценки) за съответната дата и час, позиция и ценова листа. Когато няма намерена друга преоценка, с анулирането се "анулира" само записа в ценовата листа. В случай, че има и друга/и преоценка/и, с анулиране на текущата се анулират всички цени спрямо дата и час и ценова листа за съответните позиции.

Аналогично на преоценката при анулиране на ТД, по който се запомня автоматично последната доставна цена, това анулира и цената в ценовата листа.

Създадени са и две полета "От ТД № (хедър)" и "От Преоценка № (хедър)", съдържащи информация от къде идва цената. Същите при необходимост могат да бъдат добавени в справки като "История на цената" и "Цена към дата". По този начин, при наличие на грешна цена ще се знае от къде е дошла и проблемния документ ще може да бъде анулиран.

#### **0-1035. Възможност за автоматичен избор в списъците.**

Реализирана е възможност списъците да могат да се настройват от потребителя. За целта в номенклатура "Списъци за избор" са добавени две нови колони за "Автоматичен избор" и "Избор само при един елемент".

Автоматичното избиране на елемента има три опции:

- Винаги
- Не избирай
- Ако полето (към което е свързан списъка) е задължително (по подразбиране)

От друга страна логика на автоматичния избор е следната:

- Избирай само при един елемент ако има точно един елемент, той се избира автоматично (по подразбиране)
- Взима първия елемент от списъка

Настройката с отметката за "Избор при само един елемент" е валидна, само когато има автоматичен избор, т.е. при настройки "Ако полето е задължително" или "Винаги".

#### **0-1081. Консистентност при създаване на папки и баланси.**

До момента, ако документ участваше в баланс и папка като информативен и същият тип документ участваше в други баланси в същата папка с положителен или отрицателен коефициент се получаваше така, че при приключване се създаваха само балансите, в които документа влияе (на плюс или на минус), а при отключване се появяваха и останалите баланси ( в които участва информативно).

Направена е корекция "Коефициента", определящ как документа участва в баланса да не се взима предвид, т.е. има ли документ се показва и баланса. По този начин се улеснява създаването и на чисто информативни баланси.

До момента при приключване на документ, ако е настроен да създава автоматично папка, той ставаше водещ документ на папката. Има случаи обаче, когато водещият документ на папката не участва или не влияе на баланса. За целта се дава възможност документът, създаващ автоматично папка, да бъде Водещ документ за баланса. Например при следния процес за продажба на стоки, описващ се с документи Заявка за продажба, Продажба и Фактура, в баланса, който показва какво е продадено, но не е фактурирано се вижда и Заявката за продажба, тъй като се явява водещ документ за папката. Целта в случая е да се вижда документа за Продажба. Това се реализира с маркирането на Продажбата като водещ документ за съответния баланс.

#### **0-1095. Нова възможност за справки/скриптове при стартиране от различни събития.**

При стартиране на скриптове и справки за всички събития вече се следи настройката на връзката. Ако има посочено къде влияе (Заглавна или Детайлна част) и се върне резултат, той се прилага.

Редакцията на това поле (наличие на колона "Използвай резултата в") е възможна и през общата форма за "Връзки на справки/скриптове".

#### **0-1116. Опция за използване на Идентификатор на надстройки (промоции).**

В системата всяка надстройка при прилагането си записва идентификатор в съответното поле в ТД, като остава записана последната приложена промоция. Тъй като обаче надстройките се използват и за някои автоматизации, като например закръгляване на сумата на реда, това не е удачно. В посочения пример именно идентификатора на закръглението остава като последен в документа и по този начин няма никаква информация, какви промоции са приложени преди това.

За да може потребителят да определя за коя надстройка да се записва идентификатор в ТД и за коя не, към условията на хедъра на всяка една промоция е добавена допълнителна отметка "Използвай идентификатора". По подразбиране има чек на отметката и идентификатор се попълва, както до момента. Ако няма отметка в редовете на ТД не се вписва идентификатор.

В случаите, когато има надстройки с добавяне на ред с позиция (служебна или ваучер) идентификатор се вписва само за този ред.

#### **0-1151. В Маски на баркодове колони за Количество, Мерна единица, Коментар и Активна Да/Не.**

Често в практиката баркодовете на позициите, които се използват не са по първа мерна единица, а по втора, трета и т.н.. До момента при сканиране на баркод, даже и подразбиращата се мерна единица на артикула да е различна от МЕ1, то сканираното количество се вписва в Кол.1.

За да се избегнат подобни разминавания и грешки в "Маски на баркодове" е направена промяна да може да се указва съответната маска какво количество да попълни и в коя мерна единица.

За целта е добавен нов банд "Количество" с две колони, съответно за Количество и Мерна единица.

Логиката на работа е следната:

- Ако има Индекс на групата|Количество (съществуващата колона за кол-во до момента) тя е с най-висок приоритет
- Ако Количество|Количество е празна за Количество се приема стойност 1-ца.
- Ако Количество|Количество има стойност (например 5) за Количество се взима тази стойност (т.е. за количество ще се постави 5)

Относно "Мерната единица", по която ще се попълва съответното количество възможните стойности са следните: Подразбираща се мерна единица (подразбираща се ст-ст при нов запис); МЕ1; МЕ2; МЕ3 или МЕ4.

Създадени са и други две нови колони, относно маските - "Коментар" и "Активна ДА/НЕ" (по подразбиране ДА при нов запис). Наличието на активни и неактивни маски ще оптимизира сканирането на баркодове на база само активните маски.

ВАЖНО: При ъпгрейд всички съществуващи маски стават активни и за мерна единица се попълва МЕ1.

#### 0-1164. В номенклатура "Позиции" преименуване на поле "Вид" и възможните стойности за **него.**

Стандартно в програмата за всяка една позиция при създаването й се посочва от какъв вид е - дали е стока или услуга и съответно на база това се следи наличността й.

За да има по-голяма яснота относно това, полето "Вид" се преименува на "Контрол на наличността", а "Стока" и "Услуга", съответно на "Следи се наличност" и "Не се следи наличност".

#### **0-1165. Настройка за изискване на поне един обект за всеки контрагент.**

В номенклатурата за всеки контрагент може да се записват адреси на две места централно за контрагента и на ниво обект. При изработката на справки и/или подложки за печат обаче наличието на различни адреси усложнява задачата откъде да се взима адреса. Целта е да се създаде правило всеки контрагент да има поне един обект и адресите да се пишат там.

В тази връзка в "Конфигурация на програмата", в таб "Основни", секция "Настройки на програмата" е добавена настройка (отметка) "Изисквай всички субекти да имат поне един обект" (по подразбиране не е активна).

Ако тя е избрана, при създаване на нов субект (Клиент, Доставчик, Собственик, Служител) автоматично към него се създава обект с име "Основен", маркиран като подразбиращ се.

При редакция на съществуващи записи на контрагенти, за които няма вписани до момента обекти, също се създава "Основен" обект.

Допълнителна функционалност, когато тази настройка е активна е че, при проверка на ДДС номера и избор на бутон "Копирай данните в номенклатурата" данните за "Адрес" се записват за обект "Основен" или ако има маркиран обект по подразбиране за него.

#### 0-1166. Опция за "Подразбиращ се" обект в номенклатура "Обекти" към "Контрагенти".

В номенклатура "Контрагенти" в номенклатурата с обектите е добавена колона "Подразбиращ се". Полето е с чекбокс, като по подразбиране при създаване на нов обект не е маркирано. Колоната е видима в подразбиращия се изглед.

Тази функционалност би била полезна при работа с контрагенти, които имат повече от един обект, но основно използват един от тях. Целта е, след като има подразбиращ се обект на покъсен етап при сортиран списък по него, той винаги да се попълва в документите.

#### **[3-50.](https://selmatic.atlassian.net/browse/AMC-50) Възможност за избор на една и съща ценова листа като продажна и доставна.**

В практиката има ситуации на прехвърляне на стока от фирма към фирма без да има промяна в цената и доставната ценова листа се явява и продажна.

За да не се поддържат две паралелни ценови листи се дава възможност да се зададе една и съща ценова листа и като покупна и като продажна. За целта в номенклатурата на ценовите листи в поле "Тип", освен стойности "Продажна" и "Доставна" се добавя и стойност "Продажна и доставна". Този тип ценова листа е видима в списъците и на продажните и на доставните ценови листи.

#### 11-34. Основни промени в надстройка "Стъпково нарастващ бонус".

За да покрива повече условия на работа надстройката "Стъпково нарастващ бонус" е доразвита, така че освен възможността за добавяне на произволно описващи се условия за документа и детайлите в него, е добавена възможност за избор коя стойност да се взима при изчислението на оборота (преди или след ТО) и няколко начина за попълване на отстъпката (ТО%).

Имате възможност да определите как да се изпише самата отстъпка, дали да добавите ред със специален артикул или да разпределите отстъпката пропорционално върху редовете. Тя от своя страна може да "Замести ТО% от реда" (само ако новата ТО% е по-голяма от текущата за позицията), да се "Прибави към ТО% от реда" или да се "Добави към ТО%, изчислено спрямо Ст-ст след ТО" (по формула).

Добавено е ограничение при опцията за "Прибавяне на ТО%", ако отстъпката надвиши 100% да се приема за 100%, без да се прави разпределяне на остатъка.

В случай, че в документа има редове във валута, за която няма валутен курс, за тези редове не се вписва отстъпка, даже и да отговарят на условията на промоцията.

Ако липсва валутен курс за валутата посочена в самата промоция, изпълнението на промоцията спира, без да се прилага отстъпка. Ако след нея има друг тип промоции те се прилагат. При непопълнена валута в надстройката, за базова при изчислението на стойността се взима първата срещната валута.

В случай, че в документа има заложена служебната позиция от предходно прилагане на промоцията, при ново разпределение на отстъпките, тя не се изтрива, а се игнорира.

ВАЖНО: Ако в една конфигурационна група (поднадстройка) към "Стъпково нарастващия бонус" има няколко активни промоции всички се задействат една след друга.

#### **Отстранен проблем**

#### **[0-960.](https://selmatic.atlassian.net/browse/SMERP-960) Корекция в Преоценка тип Промоция, цената към крайната дата да е към следващия ден (или секунда).**

До момента при създаване на преоценка тип Промоция цената се създаваше за датата (До Дата), но в края на деня, в последната секунда 23:59:59 (дефолтна стойност на часа) се връщаше старата цена и това повлияваше пряко на справките по извличане на цените на база Дата.

За да се избегне подобна ситуация е направено така, че при създаване на цените от преоценката, Цена 1 се създава към "Дата" на преоценката, а Цена 2 (цената след промоцията, когато е от тип "Промоция") към дата и час с една секунда след въведената. В случай, че няма въведен час, се добавя един ден.

#### **[0-985.](https://selmatic.atlassian.net/browse/SMERP-985) Премахната е възможността след изтриване на позиция от рецепта, същата да бъде избрана като подразбираща се за позицията.**

До момента, ако от рецепта се изтриеше позицията, към която принадлежи, след това рецептата можеше да се заложи като подразбираща се, въпреки, че след преотваряне тя е изчезнала от списъка с рецепти в номенклатурата на позицията. Проблемът е остранен.

#### **0-1059. Отстранен проблем при подредбата на Надстройките.**

Подредбата на Надстройките е съобразена да се гледа в коректната последователност, т.е. във възходящ ред (от 1 нагоре). Проблемът идваше от това, че надстройките се изпълняваха в низходящ ред, причина за което беше променения начин на конфигуриране на групите надстройки.

## <span id="page-14-0"></span>**Документи – общи положения**

#### **Нови възможности**

0-855. Събитие "След Анулиране" във "Връзки със справки/скриптове".

В Настройките на документите в таб "Връзки със справки/скриптове" е добавено ново събитие "След Анулиране". Това ще улесни създаването на скриптове, които да сработват при промяна на статуса на документ.

#### **0-905. Нова форма за въвеждане на серийни и партидни номера (вкл.техните атрибути) като отделна функционалност от ТД, с цел редактиране на серийни/партидни номера без ТД.**

За да се улесни контрола върху серийните и партидните номера (например да може да се променя срока на годност - в документ наличие на партида, на която не е въведен срок на годност) е създадена нова форма "Атрибути на сериен/партиден номер", в която се визуализират наличните партиди с техните атрибути и има възможност да се редактират. Тази форма е отделна функционалност от търговските документи именно, за да може да се редактират серийните/партидните номера без да се налага да има документ.

Настройките на формата за атрибути включват Списъци за Позиция, Цвят и Размер; Потребителски полета и Връзки със справки/скриптове.

Направена е и търсеща справка за избор на съществуващи номера с цел редакция на атрибутите.

Забележка: Ако потребител се опита да въведе като нов запис, вече съществуваща комбинация от артикул, цвят, размер, партида излиза съобщение за наличие на същия номер. Потребителят трябва да редактира него, а не да създава нов.

#### **Изменение**

#### **[0-943.](https://selmatic.atlassian.net/browse/SMERP-943) Премахване на проверките за задължителни полета при анулиране.**

При анулиране на документи (включително и нови) са премахнати проверките за задължителни полета, чието попълване се определя от настройките на документите.

За задължителни полета, за които няма настройки, проверката остава.

#### **0-975. Защита за премахване на водещ документ от папка.**

Направена е защита да не може да се изтрие връзка на папка с главен документ за тази папка. При опит за премахване излиза информативно съобщение: "Нямате право да премахнете документа от папка, тъй като е водещ за нея!".

Подобна забрана се налага, за да се избегнат основно грешки в синхронизацията.

Например имате баланс и папка между продажба и фактура по тази продажба. При премахване на продажбата от папката проблем няма, но при премахване на фактурата, която е водещия за папката документ, синхронизацията би дала грешка.

#### **0-1020. В Настройки на документ в Списъците за избор визуализиране на ID.**

В Настройките на документите, при копиране на настройките ("Копирай ОТ" или "Копирай КЪМ") е улеснено търсенето на документ, като списъкът за избор вече е подреден по код(ID) на наличните типове документи и може да се сортира по тях.

За да се избегнат грешки и да няма объркване в Списъците за избор имената, които се визуализират вече са във формат "Име на списъка"- "ID". Сортировката в тях е по името и се запазва (твърдо е зададена в кода).

#### **0-1069. Проверката за уникалност по референтен номер не включва анулираните документи.**

Премахната е проверката за уникалност по референтен номер относно анулираните документи.

#### **0-1091. Възможност в приключени документи да са видими имената на обекти, каси и контрагенти, до които потребителят няма достъп.**

В практиката за всеки потребител е полезно в приключените документи информативно да са видими имената на обекти, контрагенти и каси, до които той няма достъп.

Например при местене на позиции би било полезно да се види от кой обект са изпратени (обикновено потребителят получаващ стоката няма достъп до него). До момента в този случай се виждаше само номера на обекта, изпращащ стоката, като полето беше оцветено в червено.

Направена е корекция, така че ако документът е приключен списъкът за избор да връща всички възможни обекти, без значение правата, като целта е да се покаже наименованието. Потребителят вижда само посочения обект и не може от списъка да види всички други обекти.

Ако документът е отключен, списъкът се държи както досега, връща само обектите, до които потребителят има достъп.

#### **0-1196. Изписване на баркод в Съобщението за невалиден баркод.**

За по-голяма яснота при работа с баркодове, когато сканирания баркод не е намерен в системата, същия вече се изписва в съобщението за невалиден баркод.

#### **Отстранен проблем**

#### **0-1070. Подобрена е защитата при опит за отваряне на документи, до които потребителят няма право на достъп.**

Проверката за право на достъп до документите е съобразена и при отварянето им от списъка с последни документи, както от главното меню, така и според типа на документа.

До момента, въпреки липсата на право на достъп документите се зареждаха за секунди и информацията в тях можеше да се види.

#### **0-1071. Проверка за попълнени задължителни полета в документ при приключване.**

Направена е промяна, така че при приключване на документ да се проверяват задължителните полета и на хедъра и на детайла на документа. По този начин се избягва възможността документ, създаден от копиращ скрипт например да бъде приключен без да са попълнени задължителни полета.

#### <span id="page-16-0"></span>**Търговски документи**

#### **Нови възможности**

#### **0-1005. Калкулация на СДЦ в Търговския документ.**

С цел оценка на загубите при изписване на липси (да се знае себестойността на артикулите в документа) или оценка на предварителна печалба от конкретния документ в търговския документ са добавени три колони за информативна Средна доставна цена.

В грида на търговския документ има по една колона за Източник, Посредник и Получател. Калкулацията на СДЦ се определя от настройка в ТД, секция "Цени", като може да е изчислена или към датата на документа или към текущата дата. Същата е калкулирана във валутата на реда по курса за съответната валута и към съответната дата.

Създаден е и бутон "Изчисли средна доставна цена", който да се изведе в контекстното меню. Данните в колоните за СДЦ са попълнени и при отваряне на стар документ.

#### **0-1006. Изчислими полета в грида на ТД.**

С цел, в търговския документ да може да се визуализира информация изчислена на база произволни потребителски формули между други налични колони в грида (детайла на документа) са създадени 5 изчислими полета. Същите са именувани "Изчислимо поле 1", "Изчислимо поле 2" и т.н. и се попълват през формулите в Настройките на ТД. Стойностите им не се записват в детайла на документа.

Само промяна в "Изчислимо поле 1" и "Изчислимо поле 2" предизвиква пресмятане на формули (за полета 3,4 и 5 не е включено с цел пестене на скорост, те са само резултатни).

Информацията от тези полета може да бъде разпечатвана с подходяща за това подложка, в която е съобразено пресмятането им, с оглед на това, че не се запомнят в базата.

Аналогично и в справките формулите за тях трябва да бъдат разписани допълнително.

С добавянето на изчислимите полета е направена промяна в контекстното меню Формули на настройките, като бутоните са обединени спрямо спецификата на полетата – Количество-Кол.1, Цени и стойности, Информативна наличност, Средна доставна цена, Потребителски полета и Изчислими полета.

#### **0-1023. Извикване на Атрибутите на сериен/партиден номер от ТД.**

Реализирана е възможността за извикване на формата "Атрибути на сериен/партиден номер" от ТД ( от контекстно меню Серийни/партидни номера). Ако в търговския документ вече има създадени и запомнени атрибути, тогава от бутона в рибона може да отворите формата с тези атрибути.

#### **0-1**0**27. Възможност за задаване на формули по потребителски полета в ТД.**

В практиката при използване на потребителските полета (целочислени и/или дробни) при промяна на данните в тях би било удобно автоматично да се изчисляват и останалите полета в реда на документа.

За целта е създадена възможност да се задават формули за числовите потребителски полета. Съответно в Настройките на търговския документ, в таб Формули за тях също са поставени бързи бутони.

#### **Изменение**

#### **[0-862.](https://selmatic.atlassian.net/browse/SMERP-862) Промяна на логиката на задължителни полета за Основания и Кочан.**

За по-голяма яснота в Настройки на ТД, в таб "Задължителни полета" настройките за "Основание на начисляване/неначисление на ДДС" и "Основание за Кредитно/деб. известие" са променени така, че да се настройват отделно и да важат както за "с Кочан", така и за "без Кочан". До момента отметка беше една "с/без Кочан" и когато имаше чек за "без Кочан" вариантите за проверка за попълване на основанието не се гледаха, което е подвеждащо и не отговаряше на очакванията на крайния потребител.

#### **0-1073. Подробна информация за Код на позиция, Цвят и Размер в съобщението за Отрицателна наличност.**

В процеса на работа, когато системата изкара съобщение за грешка посочвайки вътрешния номер и името на артикула, става много объркващо за потребителя, особено ако документа е голям и вътре участват много артикули с еднакви или сходни имена. В практиката за много потребители повече информация, оперирайки с позициите им носят техните кодове, характеристики като цвят и размер и други.

За целта в съобщението за отрицателна наличност се добавя информация за Код на позицията, Цвят и Размер. Самото съобщение съдържа настройваем изглед и така всеки потребител може да избира какво да се визуализира като данни.

#### **0-1106. Игнориране на Проверка за наличност на база флаг "Автоматично производство" в документ. Корекция в инициализацията за производство/разпад.**

За подобряване начина на работа на системата при Производство е направена промяна, така че ако в настройката на позицията има отметка, че е с автоматично производство (разпад) дори и без да е зададена подразбираща се рецепта, това да се копира в документа при въвеждане на съответната позиция.

Към момента логиката при Инициализация на автоматичното производство и рецепта е следната:

- Не инициализира поставя НЕ за автоматично производство и изчиства рецептата
- Инициализира позиции за автоматично производство подава се информацията, която е попълнена за позицията за полетата за Производство - дали е автоматично и подразбираща се рецепта.
- Инициализира позиции за автоматичен разпад подава се информацията, която е попълнена за позицията за полетата за Разпад - дали е автоматичен и подразбираща се рецепта.
- Инициализира позиции за автоматично производство или разпад Ако в позицията има отметка за "Авт. производство" съответния ред се произвежда и ако има рецепта по подразбиране за авт. производство се поставя. Ако няма отметка за "Авт.производство" аналогично се проверява има ли отметка за "Авт.разпад".

ВАЖНО: В документ ако за ред има поставена отметка "Автоматично производство", без значение дали позицията има рецепта или не, не се прави проверка за отрицателна наличност.

#### 0-1110. В приключен търговски документ редът за "нов запис" се заменя с филтриращ ред.

До момента, ако документ е приключен редът за "нов запис" е активен и често се бърка от потребителите с филтриращия ред. За да се избегне подобно поведение е направена промяна, така че когато документът не е в режим редакция реда за "нов запис" не се вижда и вместо него се показва филтриращия ред.

## **Отстранен проблем**

#### **0-1016. Отстранени проблеми при работата с Информативна наличност.**

Оптимизирана е работата с Информативната наличност на позициите, като тя вече се преизчислява автоматично при смяна на мерната единица.

Формата на колоните й е съобразен с форматирането на съответните колони за количество (Кол.1,2,3,4).

Реализирана е и възможност имената на колоните за Информативна наличност да се запомнят в настройката на изгледа след като бъдат настроени от потребителя.

#### **0-1040. При промяна на артикул в реда на ТД не се променя цената в реда, ако артикулът НЯМА цена.**

Реализирано е при промяна на артикул в документ да се прилага неговата цена, т.е ако позицията няма цена съдържанието на клетките за ед. цена и стойности се изчистват. До момента при промяна на артикул с друг артикул, който няма цена, цената в реда оставаше тази на първоначалния артикул.

#### **0-1045. Коректно зареждане на ценова листа в ТД при избор на позиция.**

Направена е корекция в търговския документ при избор на позиция ценовата листа, от която идва цената да се зарежда директно. До момента "Пълното име" на ценовата листа се попълваше едва след обновяване на документа.

#### **0-1048. В ТД съобщение за грешка при липса на права на потребителя.**

В търговските документи е съобразено при липса на права на потребителя за промяна на ценова листа или достъп до обекта, да излиза ясно и разбираемо съобщение за това.

До момента излизаше съобщението "dbDetail: Cannot modify a read-only dataset", което не беше разбираемо за крайния потребител.

#### **0-1082. Проверката за задължително въвеждане на рецепта съобразена с вида на артикула.**

В търговския документ проверката за задължително въвеждане на рецепта е съобразена с това, дали артикула е с рецепта или не. Проверката не важи и за артикули, които участват в рецептите като суровини.

#### **0-1097. Отстранен проблем при моментна снимка на детайла (Snapshot).**

Отстранена е грешка при запис на ред в документ. Същата се появяваше при следната ситуация: вписване на позиция, която вече я има като ред в документа и отказ на текущия ред, след това промяна на количеството на съществуващия ред и опит за запис на документа.

#### **0-1136. Форматиране на количеството в съобщението за отрицателна наличност.**

Направена е промяна, така че форматирането на количеството в съобщението за отрицателна наличност да е до коректния знак.

До момента наличност от вида "-1,09х10^-19" се показваше в некоректен формат.

#### **0-1152. Коригирано е прескачането на проверката за отрицателна наличност при замяна на артикул услуга с артикул стока.**

В ТД е съобразено при подмяна на артикул услуга с артикул стока, да се проверява отрицателна наличност за втория. До момента при вписване на количество за позицията стока поголямо от наличното при запис на реда, съобщение за отрицателна наличност не излизаше и документа можеше да бъде запаметен.

#### **0-1193. Промяна на проверката при оцветяване на редове, относно количеството (разлика).**

До момента проверката при оцветяване на ред в червено беше количеството (разлика) да е различно от 0.

За да се избегнат ситуации, при които се оцветяват в червено редове с разлика близка до нулата е направена корекция, така че проверката да е на база точността на мерната единица. Ако разликата е по-малка от закръглението (точността) тя се смята за нула и реда е оцветен в черно.

#### <span id="page-19-0"></span>**Финансови документи**

#### **Нови възможности**

#### **0-1003. Настройки за подразбиращи се стойности за Сума и Валута във ФД.**

При работата с Финансови документи, за да може да се използват за бележки (събития) би било удобно да не се изисква от потребителя да въвежда стойност (сума и валута) при създаване на такъв тип документ.

От друга страна за бързо въвеждане на ФД (например при местене на пари или маркиране на приходи и разходи) е необходимо валутата да е определена по подразбиране (например в повечето случаи при местене на пари от обект към централна каса се използва основно една валута).

За да се оптимизира този тип работа в Настройките на ФД е създаден нов таб "Подразбиращи се стойности", в който са добавени полета за сума и валута по подразбиране. В него от таб Други са изместени и списъците за избор на Източник, Посредник, Получател и "Посоката на обмен на валута".

#### **Отстранен проблем**

#### **0-1099. Подразбиращи се стойности за Референтни Номер, Дата и Текст при създаване на нов тип финансов документ.**

При създаване на нов тип Финансов документ отметките за Референтен Номер, Дата и Текст вече имат подразбираща се стойност 0 (т.е. не са чекнати).

До момента при създаването на нов документ за тези опции излизаха съобщения за задължително попълване.

#### **0-1211. Автоматично попълване на Превалутираната сума, валута и курс.**

В случаите, когато финансовият документ в частта си за настройки на наличността или дълга използва превалутирана стойност и валута, при запис или създаване на документ от скрипт, ако обменната стойност и валута са празни се попълват от основната сума, валута и поставят за курс 1.

#### **11 – 15. В Просто плащане е променен шрифта на сумата за плащане.**

В прозореца за Просто плащане (включително и смесено) е коригиран размера на шрифта на сумата за плащане, така че да е съразмерен с останалите надписи в този прозорец.

#### <span id="page-19-1"></span>**Ревизия**

#### **Нови възможности**

## **0-1143. В Ревизия права на достъп до обекта.**

Аналогично на търговските и финансовите документи и в Ревизия са реализирани права на достъп до обектите. В "Настройки на Ревизия" е добавен таб "Права на достъп" с възможност за задаване на "Необходим достъп за отваряне" и "Необходим достъп за изравняване (приключване)".

#### **7-25. В Ревизия възможност за избор на ценова листа на обекта.**

Често в практиката при ревизиране на артикули се търси материална отговорност за разликите на артикулите по цени, определящи се от обекта на база три ценови листи.

За реализиране на подобен избор в системата в Настройките на ревизия вече има възможност за определяне на няколко начина за избор на цената – дали да се използва ценовата листа избрана в ревизията (по подразбиране) или да се използват ценовите листи на обекта в нея. Може да зададете и кои точно ценови листи на обекта да се използват:

- Вземай цена 3, 2, 1
- Вземай цена 2, 1
- Вземай цена 1

В грида на ревизията е добавена колона за Ценовата листа, по която е пресметната стойността на реда. Същата се копира и в изравняващия документ към ревизията.

#### **7-26. Матрично въвеждане на позиции в Протокол за броене на Ревизия.**

За оптимизиране ревизирането на позиции с цвят и размер и за да се избегне въвеждането на една и съща позиция по няколко пъти, в броенето е добавена възможността за Матрично въвеждане на артикулите.

По този начин позицията се въвежда еднократно и се посочват количествата за съответните цветове и размери. Възможността за записване на серии също е налице. В тази връзка в протокола за броене е добавена колона за Серия.

Тъй като в Броенето няма цени от формата за Матрично въвеждане са изчистени всички редове и колони за цена и стойност.

Аналогично на Търговските документи и за Ревизия е създадена групова политика, определяаща правото за редакция на редове със серия.

#### **Изменения**

#### **0-1078. Обхват на ревизия по "Марки производители" и "Основен доставчик".**

В практиката за фирми, които работят с позиции по марки е полезно да ревизират стоките си на база марките, тъй като най-често промоциите, които пускат се правят на тяхна база.

В други случаи основен фактор при ревизиране на стоките е Основния доставчик. Например при консигнация, доставчиците често искат да се прави ревизия, защото от това зависи какви количества ще се фактурират.

За да може да се оптимизира ревизирането на стоки по Марки и/или Основен доставчик трябва те да могат да се задават като обхвати. За целта в номенклатурата на Обхватите са добавени два таба за всяка една от тези характеристики на позицията.

Изброяването на Марките е структурирано по подобие на Групите позиции йерархично с включване на подгрупите.

#### **0-1083. В Броене на ревизия поле за Име на Местоположение в обекта.**

За да се улесни ревизирането по местоположение в Броене на ревизия са добавени съответно списък и поле за ИМЕ на местоположението в обекта.

#### 0-1162. Промяна на изгледа на номенклатура "Обхвати на ревизия".

За оптимизиране работата с номенклатура "Обхвати на ревизии" е променен изгледа й, като текущите грид в грид са заменени с master-detail таблици. По този начин се дава възможност за редакция на вписаните данни и copy/paste на множество позиции, което до момента не можеше да се извърши. Относно "Периода на валидност" на обхвата е заложена проверка да не може "От Дата" да е по-голяма от "До Дата".

#### 0-1178. Нови събития в номенклатура "Обхвати на ревизия".

Създадени са нови събития в "Обхвати на ревизия", за които да може да се задават търсещи справки (търсене и добавяне). Те са съответно за :

- 1. Позиции
- 2. Групи позиции записите, които се връщат са без отметка за "Включи подгрупите".
- 3. Марки (Производители) записите, които се връщат са без отметка за "Включи подгрупите".
- 4. Основен доставчик

При всички има възможност за селекция на множество.

## 0-1179. В "Обхвати на ревизии" за Позиции добавени колони "Код" и "Код 2".

В таб Позиции на номенклатура "Обхвати на ревизии" са добавени колони "Код" и "Код 2" на позицията. Това дава възможност за още един начин за избор на позиция на база въведените кодове.

#### **0-1180. Възможност за задаване на Обхват на ревизия по Маска на код на позицията.**

В практиката много фирми използват позиционни кодове на позициите, т.е. кодът на всяка позиция е уникален и се използва навсякъде в програмата за търсене и избор. На база тези кодове може да се формират и групите на позициите.

За да се улесни и оптимизира работата с подобни артикули в номенклатура "Обхвати на ревизии" е разработена възможност да се задава обхват по "Маска на Код на позициията". При вписване на маските липсващите символи се заместват със символа %.

Примери:

- Ако се търсят всички позиции, чиито код започва с 0123 маската ще бъде от вида 0123%
- Ако се търсят всички позиции, които съдържат в кода си 1234, то маската ще е %1234%
- Ако се търсят всички позиции, чиито код съдържа 123 и 456, то маската ще е от вида %123%456%

За всеки един обхват може да се задават няколко маски на кодове.

#### **Отстранен проблем**

#### **0-916. Отстранени проблеми в Ревизия на серийни/партидни номера.**

Отстранени са проблеми при ревизирането на артикули със серийни/партидни номера. До момента при ревизирането на подобни артикули, ако първо се направеше Моментна снимка преди приключване на Броенето, в таблицата със серийни/партидни номера те се записваха на различни редове и оттам се разминаваше преброено и налично.

Друг проблем беше, че ако има избрана позиция с партида, без да е асоциирана такава, то при всяко избиране на Моментна снимка в таблицата със серийни/партидни номера се добавяше ред с това количество.

Реализиран е и механизъм за изравняване на позиции, които са били без сериен/партиден номер и са получили такъв в последствие. Изравняването става на база "служебен номер", под който изравненото количество се записва в базата.

#### **0-976. Грешка при изравняване на Ревизия със серийни/партидни номера при незадължителна асоциация на номерата в изравнителния документ.**

Направена е корекция при изравняване на позиции със сериен/партиден номер, ако настройката за наличности и асоциирани серийни/партидни номера в изравняващия документ е "Не е задължително да са точно асоциирани". При този тип настройка, при опит за изравняване на ревизията излиза информативно съобщение, което спира самото изравняване създаването на изравняващ документ.

До момента без значение появата на съобщението, ревизията се изравняваше и се създаваше изравняващ документ.

Внимание: Използването на този тип комбинация от настройки, т.е. ревизиране на позиции със сериен/партиден номер и незадължителното им асоцииране не е правилна и е в противоречие с настройките като цяло, т.е. появата на съобщението означава, че трябва да преразгледате Вашите настройки и да ги съобразите с коректното изпълнение на ревизията.

#### **0-1046. Документите за изравняване на Ревизия се създават с датата на ревизията.**

В практиката често се случва да се създаде Ревизия на една дата и едва на по-късен етап тя да бъде изравнена. До момента изравняващият документ се създаваше с дата, текущата за деня.

За да бъдат коректни наличностите към датата на ревизията е направена корекция изравняващият документ вече да приема датата на ревизията.

#### **0-1072. Корекция при ревизиране на артикули с цвят и размер.**

Отстранен е проблем при Ревизия на артикул с цвят и размер и настройка на ревизията "Само преброените позиции". До момента след Моментна снимка се зареждаха като редове всички цветове и размери към артикула, вместо да са само тези от Броенето.

#### **0-1096. В Броене към Ревизия при сканиране на баркод с цвят и размер те не се разпознават.**

В Броене към Ревизия, когато се сканираше баркод на позиция с цвят и размер, тя се попълваше, но не и цвета и размера, т.е те не са разпознаваха от баркода и се търсеха като данни.

Направена е промяна в документ Броене, така че поведението при сканиране на баркод, съдържащ Цвят и Размер да е аналогично на ТД, т.е данните идващи от баркода да се попълват автоматично.

Промяната е съобразена и при сканиране на баркод, съдържащ Местоположение.

## <span id="page-22-0"></span>**Справки / Анализи / Източници на данни**

## **Нови възможности**

#### **0-844. Нови възможности в Базовия скрипт за копиране на ТД.**

Обикновено в практиката един служител създава заявките за продажби, а друг изпълнява самите продажби. Желателно е във финалния документ да фигурира служителя, изпълнил продажбата, а не този който е въвел заявката. Поради тази причина в параметрите за копиране на Служител (Съставител) е добавена възможност да се установява подразбиращия се служител към текущо логнатия потребител.

В скрипта за копиране е добавен и параметър за инициализиране на рецепта (позиция с автоматично производство с рецепта по подразбиране). В случай, че той е активиран, при копиране се избира автоматично подразбиращата се рецепта за текущия артикул, ако има такава.

#### **0-1032. В грида на справките възможност за преминаване на следваща колона с Enter.**

Подобно на документите, където клавиша Enter играе ролята на Tab в таблицата, и в грида на справките е добавена възможност да може да се преминава с Enter на следваща колона. В следващи версии ще се реализира спиране на фокуса на колоните, които са само за четене (т.е. такива полета ще се прескачат).

#### **0-1232. Нови Справки за Баланси на база водещ документ на баланса.**

До момента по всички справки за баланси се показваше водещия документ на папката, но тъй като е възможно той да не участва или да не влияе на баланса, който се пуска, то не е необходимо да се вижда в справките.

Предвид, че вече може да се определя водещ документ на баланса на база наличните справки за баланси в clean базата са създадени нови, в които се показва именно той, вместо водещия документ на папката. Новите справки са:

- източник 187. Справка Баланси по ТД (водещ документ по баланс) с изгледи с номера 373-392.
- източник 188. Справка Баланс по стойности (водещ документ по баланс) с изглед 393

Текущите справки за баланси са съобразени и с премахването на уникалността по код на папките, като вече търсенето по папки е на ниво номер на папката (показва всички папки), а родителските папки се избират от полето "Базова папка".

#### 12-258. Параметър "Срок на плащане" в Базовия скрипт за копиране на ТД.

В практиката при фактуриране на стари поръчки е необходимо в новия документ срокът на плащане да се установява на коректна дата. За целта в Базовия скрипт за копиране на ТД е добавен параметър за "Срок на плащане" (С Н PAYMENT DEADLINE).

Възможните стойности са:

- null = прави срока на плащане празен
- ЧИСЛО >= 0 установява срока на плащане на днешната дата + числото (0 означава днес)
- -1 = Установява срока на плащане на дата на новия документ + срока от контрагента ИЗТОЧНИК на новия документ
- -2 = Установява срока на плащане на дата на новия документ + срока от контрагента ПОСРЕДНИК на новия документ
- -3 = Установява срока на плащане на дата на новия документ + срока от контрагента ПОЛУЧАТЕЛ на новия документ
- -4 = Взима датата от оригиналния документ

#### **Изменения**

#### **0-1028. Възможност за премахване на обобщения в справки.**

Избягването на грешки в справки, в следствие например на добавяне на нови колонки в стара справка в изглед, по който вече има суми по дадени колони, е реализирано с добавянето на възможност за премахване на обобщенията.

В опциите за долния колонтитул на справките в табличен вид (при клик с десен бутон върху него) е добавена опцията "Изтрий всички обобщения".

#### **0-1063. Запомняне на групиран изглед в справки с динамични колони.**

В ЕРП системата е реализирана възможност динамични справки да връщат информация за настройките на табличния изглед, например групираност по полета, ниво на разпънатост, тотали, тотали на групи (хедъра, колонтитул по групи и т.н.). Направено е така, че ако в справка има колони за писане, то само те да се обхождат с Enter.

## **Отстранен проблем**

#### **0-1060. Коректно калкулиране на ДДС % в документ, генериран от скрипт за копиране.**

Коригирана е калкулацията на ДДС% и стойности С ДДС при създаване на документ от скрипт с непопълнен контрагент, които се попълват директно в новия документ. След попълването на контрагента ДДС % се прекалкулира коректно.

#### **0-1109. Запомняне на Филтриращия ред в изгледа на справки.**

Реализирано е в изгледа на справките да се запомня и Филтриращия ред.

#### **0-1150. В справки при търсене възможност за използване на интервала като символ.**

Вече има възможност при търсене и зададен низ, интервала да се използва като последен символ в него (например "ТЕСТ ").

До момента, когато се търсеше например по "започва с" и имаше низ, в който интервала е последен символ, в базата данни поредицата се подаваше без интервала и съответно справката не връщаше резултата, който се очаква от потребителя.

#### <span id="page-23-0"></span>**Групови политики**

#### **Нови възможности**

#### **0-519. Възможност за избор на Шаблон за преоценка.**

До момента в Преоценка при ценообразуването автоматично се зарежда само активния шаблон (който е един единствен).

Практиката обаче налага дефиниране на повече от една схема на ценообразуване (шаблони) и права на потребителите кои схеми да използват.

За да се реализира тази възможност е създадена групова политика, която да управлява прилагането на шаблоните:

- Избирай първия активен шаблон автоматично (поведението до момента)
- Шаблон се избира ръчно при избор на тази настройка в преоценката са видими всички шаблони, без значение кой е активния.

При ръчна смяна на шаблоните, ако има активен шаблон той се зарежда по подразбиране, като след това е възможно да се избере и друг неактивен от списъка. В случай, че няма нито един активен шаблон от списъка с шаблони се посочва един по избор.

#### **0-1029 Възможност датата на плащането да идва от ТД.**

В практиката има ситуации да се въвеждат продажби и плащания по тях със задна дата. В момента в системата това не е възможно, тъй като Просто плащане винаги взима работната дата (въпреки, че датата на ТД може да се смени на предходна).

Възможността плащането да взима датата на ТД е полезно, но не винаги е коректно например при продажба на дребно е разумно плащането в Брой и с Карта да взима датата на документа, но плащането по Банка да е с текущата дата за деня (работната).

За реализацията на този тип ситуации са създадени две нови групови политики съответно за Търговските и Финансовите документи - "При плащане вземи датата на плащането от".

- За ТД възможни стойности са:
	- Работната дата
	- Датата на ТД, по който се плаща.
- За ФД опциите са следните:
	- Работната дата
	- Датата на ТД, по който се плаща
	- Според настройката на ГП на ТД, по който се плаща

Промените са съобразени и за просто и за сложно плащане.

#### **Изменения**

#### **0-786. Групови политики за визуализирането на Контексти/Страници в рибона на търговския документ.**

За да може да се управляват кои контексти да бъдат видими на екрана, според действията на потребителя и това да е съобразено с дизайна на системата (т.е. да не се появи меню, което не е разрешено) са създадени групови политики, управляващи видимостта им.

До момента текущите контекстни менюта при активирането им заставаха пред основното меню и това често водеше до объркване на потребителя или забавяне изпълнението на конкретната операция.

Новите групови политики управляват:

- дали автоматично да се активира всеки контекст/страница в рибона на ТД (т.е. неговия таб да става активен). По подразбиране контекста се активира автоматично.
- дали да се показва контекст/страница, чийто таб не съдържа бутони. По подразбиране контекста се вижда и без да има бутони в него.

Настройките са индивидуални за всеки един контекст/страница относно Контрагент (отделно за Източник/Посредник/Получател), Позиция, Плащане, Серийни/партидни номера, Към фактура (и), Папки и Таблици.

#### **0-793. Нови групови политики за Папки - не могат да се добавят документи към затворена папка и други забрани.**

В процеса на работа с папки и документи е нормално един потребител да иска да "заключи" определена папка, за да не може някой друг да добавя/изтрива документи към нея. По този начин се гарантира, че при някакви автоматизации чрез папката резултатите ще бъдат вярни.

За целта опцията "Затворена", която съществува като колона в номенклатура Папки е изведена и в грида на папките в търговските и финансовите документи. Преди всяка промяна в папка се проверява, дали тя е затворена и ако е такава, то излиза съответното съобщение за това.

За управлението на правата, относно оперирането с папки, в груповите политики е създаден нов раздел "Папки" в ТД и във ФД (по типове) със следните настройки:

Разреши заключване/отключване на папки - ДА/НЕ, дефаулт НЕ.

Когато е забранено (т.е. НЕ) заключване/отключване колона "Затворена" в грида на папките в документите е само за четене и потребителят не може да променя статуса й.

 Разреши Добави към папка, ДА/НЕ, дефаулт ДА – активира или не бутон "Добави към папка".

 Разреши Премахни от папка, ДА/НЕ, дефаулт ДА – активира или не бутон "Премахни от папка".

#### **[0-973.](https://selmatic.atlassian.net/browse/SMERP-973) Подреждането на секция "Меню" в груповите политики вече съответства на подреждането в реалната настройка на менютата.**

За да се улесни намирането на точки от менютата в секция "Меню" в груповите политики (с цел разрешаване и/или забраняване) подредбата им там е съобразена да съответства на тази, заложена в настройките им.

#### **[0-974.](https://selmatic.atlassian.net/browse/SMERP-974) Подредба на типовете документи в груповите политики по код на типа на документа.**

За оптимизиране настройването на документите в груповите политики са разместени Наименованието и Кода на типа на документа, като Кода минава пред Наименованието.

#### **Отстранен проблем**

#### **0-1030. Корекция при извикване на груповите политики да се съобразява типа на ТД.**

До момента дадени групови политики сработваха само, ако са зададени за всички ТД, съответно ФД и настройката им за специфични ТД/ФД не се взимаше предвид. Такива например са:

1. В ТД и ФД проверката, дали документът попада в заключен период.

- 2. В ТД Проверка на резервираното количество за Източник.
- 3. В ТД Редакция на редове с въведена серия.
- 4. В ТД Показвай мини изображенията.

5. В ТД, при просто плащане, ако простото плащане приключва документа и е включена опцията да изисква документа да е изцяло платен.

Реализирана е оптимизация, като е избегнато подобно поведение на работа на настройките.

В тази връзка груповата политика за "Мини изображение" излиза от търговските документи и става глобална, т.е. важи за цялата система, а не на ниво документ.

## <span id="page-26-0"></span>**Известни бъгове, които предстои да бъдат коригирани в бъдещи версии.**

#### **0-1158 В Надстройки, в Служебни се записва само системния потребител.**

Във всички надстройки в Служебни в "Създаден от" и "Последно редактиран от" е сетнат системния потребител, вместо текущия потребител, с който се работи.

При многократно отваряне на Конфигурация на надстройките е възможно програмата да "забива", при което се налага рестарт на системата.

#### **0-1064. Проблеми при Печат на многостранични документи в PDF формат.**

Поради проблеми във врадения в системата дизайнер на подложки Report Builder 15.4 възникват грешки при печат на много големи документи (с множество страници) в PDF формат.

В следващ релийз очаквайте подмяна на Report Builder 15.4 с подобрена версия, в която проблемът е отстранен.

#### **0-1167. В Броене към Ревизия проблеми при натрупване на количество след сканиране на баркод.**

В Броене към Ревизия, когато е избрано Натрупване на количество след сканиране на баркод се получава така, че ако има няколко реда с един и същ артикул (с едни и същи цвят и размер), натрупването на количеството става само на първия срещнат ред.

В случаи, когато има артикул без цвят, размер или др.характеристики при натрупване излиза грешка Could not convert variant of type (Null) into type (Int64) .

#### **0-1169. В Протокол за мин./макс.количества не са съобразени количествата спрямо дата и час, невъзможност да се анулира протокол.**

В Протокола за мин./макс.количества не са съобразени количествата спрямо дата и час, подобно на Преоценката при цените. До момента количеството се повлиява само спрямо датата. Бутонът за Анулиране не е активен и поради тази причина анулирането на протокол не е възможно.

#### **0-1172. Грешка в ТД при получаване на много голяма "Стойност с ДДС".**

В ТД при получаване на "Стойност с ДДС" равна на 2 на степен 31 се получава грешка, при която програмата "забива" и се налага нейния рестарт.

#### **0-1194. В Ревизия по обхват или гр.позиции при всяка момента снимка се генерира Броене.**

Когато има зададена ревизия по обхват и/или група позиции при всяка моментна снимка се създава автоматично Броене, въпреки че вече има други броенета и преброени разлики.

#### **0-1209. При сканиране на баркодове при надвишаване дължината на полета, същите трябва да се смятат за невалидни.**

При сканиране на баркодове при надвишаване дължината на полета,трябва да се смятат за невалидни:

- за Позиции Код, Код 2, Баркод Позиция
- за Контрагенти Контрагент, Труд.договор

В момента при сканиране на баркод за Позиция например, при надвишаване над 25 символа за баркода излиза грешка от вида "Dynamic SQL .....", вместо "Невалиден баркод".

## <span id="page-27-0"></span>**Приложение 1 - Промени в релийза след излизането на първата му версия**

## <span id="page-27-1"></span>**Версия 2015.9.2**

#### **0-930. Проверката за Маска за телефон важи и за контактната информация, относно Обекти на Контрагента.**

Направена е корекция "Маската за телефон", въведена в "Конфигурация на програмата" вече да се проверява, както при въвеждане на телефон в контактната информация за Контрагент, така и за телефони в контактната информация към Обекти на контрагента.

## <span id="page-27-2"></span>**Версия 2015.9.4**

#### **0-1221. Промяна на наименования на полета.**

За по-голяма яснота, относно начина на работа и съобразно идентичността на системата са променени следните наименования:

- 1. Шаблони за ценообразуване:
- в Номенклатури/Шаблони колона "Активен" става "Подразбиращ се".
- в Групови политики/Документи/Преоценка/Избор на шаблон опцията "Избирай първия активен шаблон автоматично" става "Избирай подразбиращия се шаблон автоматично".
- 2. Настройки на ТД/Цени/Показвай СДЦ надписа "Изчислявай СДЦ към" става "Показвай СДЦ към".
- 3. Номенклатури/Обхвати на Ревизия:
- таб Марки производители наименованието на таба "Марки производители" става "Марки/Производители".
- таб Маски по Код на позиция името на банда "Позиция" се променя на "Позиция Код"; името на колоната "Маска" се променя на "Е подобно на".
- 4. В Броене на Ревизия, банд "Позиция в обекта" се преименува на "Местоположение".
- 5. В Номенклатури/Маски на баркодове:
- бандове Множител, Позиция, Контрагент и Количество се обединяват под един общ банд "Константи".
- колона "Цена" от банд "Индекс на групата" се преименува на "Цена без ДДС преди ТО"
- 6. Настройки на ТД/ Цени коригиран фабричния изглед, относно двете групи настройки за Бонус точки, които вече са разположени една до друга.

## <span id="page-27-3"></span>**Версия 2015.9.7**

#### **0-1256. Визуализацията на бутона за Информативна наличност съобразена с избора на полетата.**

Направена е корекция видимостта на бутона "Изчисли информативна наличност" да е съобразена с това, дали за дадения тип документ е настроено пресмятане на информативната наличност. До момента визуализацията на бутона се определяше от настройките за показване на данните за СДЦ.

## <span id="page-27-4"></span>**Версия 2015.09.8**

**0-1267. В ТД и ФД e отстранен проблем с проверката на достъп до Обект/Каса на посредника.**

В ТД и ФД проверката на достъп до Обект и Каса на посредника не сработваше, ако посочените достъпи до тях за отваряне на документ са "Избор", а в груповите политики са Пълен достъп. При тази ситуация търсещата справка за документите не вадеше резултат, въпреки наличните данни. Проблемът е отстранен и документите са достъпни през справката за търсене.

## <span id="page-28-0"></span>**Версия 2015.9.18**

#### **0-1301. Възможност за използване на Pivot таблици в подложките за печат.**

В подложките за печат е добавена възможността да се използват кръстосани таблици (известни още като Pivot или Crosstab). За целта в редактора на подложки има нова икона за добавяне на Crosstab.

#### **0-1307. Не се създава баланс ако в баланса няма отметнат, че ще е главен документ.**

До момента, когато за баланс има документи и нито един от тях не създава папка, след асоцииране на документите в папка (подпапка на водещата за съответния баланс) и приключването им, баланс не се появява, тъй като нито един документ не е водещ за баланса. За да се избегне тази ситуация е направена корекция първият документ, който трябва да създаде баланс (НЕ ПАПКА) да се постави като водещ.

## <span id="page-28-1"></span>**Версия 2015.9.25**

#### **0-1300. Включване на разходите при пресмятане на производство и превалутиране на себестойностите, предвид валутата на компонентите.**

До момента при пресмятане на производство, при което има смесена валута за себестойност на компонентите, крайната себестойност на готовия продукт се пресмяташе грешно. Проблемът е остранен и вече се извършва превалутиране на себестойностите, спрямо използваните валути.

Направено е и изменение при производство да се използват и разходите, т.е. ако има услуга, като материал, то и на нея се пресмята стойността и разходите.

Преди влияние на склада оказваше само СДЦ, сега вече и СДЦ с разходи, което повлиява преизчислението на детайлните редове за всички вложени продукти, които не са услуги.

Ако има СДЦ с разходи, то се събират всички вх.материали, но се добавят и услугите, за които се проверява, ако бяха "налични" дали биха минали на минус, което означава, че са суровини т.е. техните разходи се добавят към сумата до момента. По този начин става ясно колко реално ще струва производството.

## <span id="page-28-2"></span>**Версия 2015.9.28**

#### **0-1335. Във ФД отстранена грешка при смяна на контрагент или обект.**

Във ФД е отстранена грешка "Dynamic SQL Error", генерирана при запис на документа, след избор на Посредник. Проблемът се пораждаше от смяната на контрагент или обект във финансовия документ при наличие на настроена синхронизация и по-точно, ако има създадени синхронизационни тригери.

## <span id="page-28-3"></span>**Версия 2015.10.02**

#### **0-1317. Отстранен проблем в справките при динамични колони.**

Направени са корекции в справките при наличие на динамични колони, относно освобождаването на формули и е отстранена грешка от типа "Access Violation....", в случаите когато има групиране на ниво 1 и се иска сумите да се показват над групата.

## <span id="page-28-4"></span>**Версия 2015.10.13**

#### **0-1113. Правоъгълна селекция по подразбиране.**

При анализа на данни, използвайки повече от една справка, или при използване на Ексел или друга външна система (онлайн магазин, счетоводна програма, друга ЕРП система и т.н.), често е необходимо конкретен номер на позиция или документ, да се копира от една справка и да се постави като филтър в друга, или просто да се извади избрана част от справка, за да се дообработи в Ексел.

За целта, за да може потребителят да избере необходимата клетка или клетки от справката и да ги копира където е необходимо, трябва да е в режим Правоъгълна селекция. Поради тази причина тя става подразбираща се за всички гридове (важи и за документи и за справки), тъй като до момента преминаването в такъв режим налагаше превключване на съответния бутон.

За да е леснодостъпен във всички справки бутонът за "Правоъгълна селекция" е добавен в секция "Експорт" на таб "Основни".

Реализирана е и възможността видът селекция, избрана за всеки един грид да се помни в изгледа. Особено полезна е и възможността режимът на Правоъгълна селекция да се прилага и върху грида с "Входни данни" в Анализите за извличане на максимално точна и конкретна информация.

ВНИМАНИЕ: При наличие на изгледи, за да работи коректно така реализираната селекция, трябва всеки един изглед да бъде презаписан.